- 1. Šajā "Zināšanu vitamīnā" iemācīsimies kā…
- 2. 2. Pirms darba sākšanas…
- 3. Nedaudz teorijas

1.

- 4. 4. AR tehnoloģijas programmas
- **Papildinātās realitātes (AR) lietošana praktiskajās mācībās**  Atslēgvārdi*: papildinātā realitāte, AR, ARrīkil, AR atzīmēs, AR lietotājprogrammas, AR*
- 6. Noderīgas saites & atsauces
- 5. AR materiālu izveide ar HP Reveal *veidotāji, markerless, marķeri, HP Reveal, mācību materiāli, ARmācību materiālil, AR materiāli*

## **1. Šajā "Zināšanu vitamīnā" iemācīsimies kā…**

- Kas ir AR un tās pielietojums.
- Kā izveidot AR mācību materiālus ar HP Reveal programmu.

## **2. Pirms darba sākšanas…**

**Lejuplādē un uzstādi** *HP Reveal* aplikāciju viedierīcē vai iPhone.

## **3. Nedaudz teorijas**

**Papildinātā realitāte (Augmented Reality)** – parasti **saīsinājumā tiek saukta AR** – sistēma, kurā tiek **kombinēta reālā pasaule ar datora ģenerēto realitāti.** Parasti **grafiskie elementi tiek uzlikti** reāllaika **režīmā uz attēla, kas tiek tverts tālrunī. Kamerai jābūt** iekļautai**, planšetdatorā, viedtālrunī, speciālās brillēs utt.,** un **grafiskie elementi ir,** piem., attēls, 3D modelis, video.

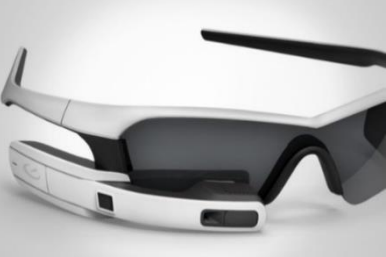

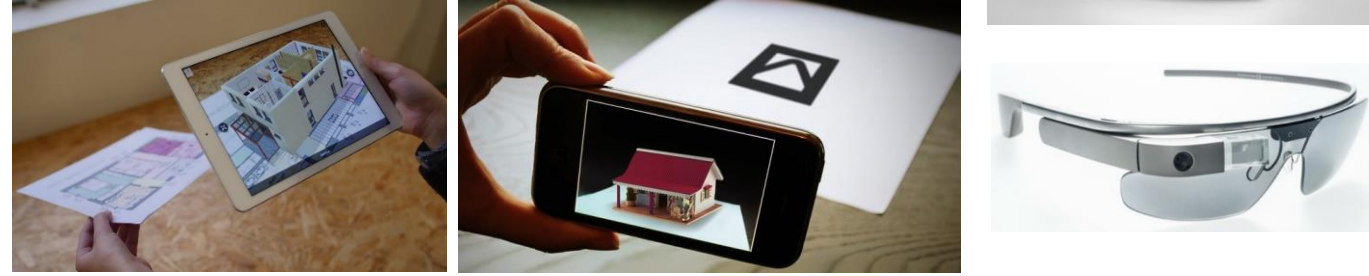

Piemēram, AR lietotājs var izmantot īpašas caurspīdīgas brilles (AR brilles), lai novērotu datorģenerētu elementu, kas uzlikts reāllaika objektam. Bet **brilles nav vajadzīgi, lai lietotu AR materiālus**. AR materiālu izmantošanai var izmantot arī planšetdatoru vai citu ierīci ar kameru un atbilstošu programmatūru. Ierīcē jābūt uzstādītai aplikācijai, kameras lēca jānotēmē uz noteiktu objektu, un planšetdatora ekrānā redzēsi gan novēroto reālo attēlu (objektu), gan datorģenerēto grafiku.

Ir iespējams iegādāties ārkārtīgi dažādas AR brilles, bet ir būtiski paturēt prātā, ka AR tehnoloģijas darbības princips un iespējas ir līdzīgas.

Rodas arī jautājums, **kā konkrētā ierīce "zina", ka šis vai tas grafiskais elements ir jāuzliek uz, ar kameru tvertā, reālā attēla**. Ir divi galvenie režīmi: **marķēts (**marker-based**) un bez marķējuma (**markerless**)** – skatiet attēlu zemāk.

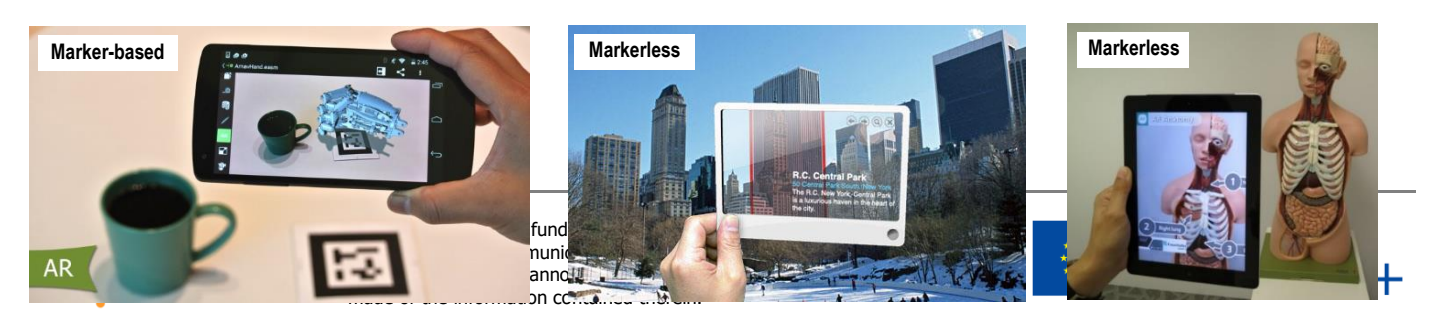

**Marķēts** nozīmē, ka ir **īpaši attēli (**kvadrāts ar melnbaltu rakstu), ko sauc par marķieriem, kuriem ir piešķirta grafika. Tādējādi, mērķējot kameru uz norādīto marķieri, marķeris tiek identificēts un tiek parādīts ar to saistītais grafiks**. Bez marķējuma AR** nozīmē, ka **ar kameras palīdzību novērotajā attēlā tiek atpazīta kāda detaļa** un tiek parādīts tai piešķirtais grafiskais elements.

Abos gadījumos, t. i., marķējuma un bez marķējuma, sasaites starp marķieri vai detaļu, kas tiek novērota un atpazīta kamērā, un grafiskajiem elementiem, kas jāparāda, ir definēta īpašā programmatūras rīkā – un tādu ir pietiekami daudz. Šo **rīku klase** tiek saukta dažādi, piemēram, AR radītājs, AR veidotājs, AR programmatūra.

# **4. AR tehnoloģijas pielietošana**

Pašlaik tirgū ir **daudz risinājumu**, kas **balstīti AR tehnoloģijā**. Ar tehnoloģiju var izmantot i**zklaidei** un kā rīku **mācību procesa atbalstam**.

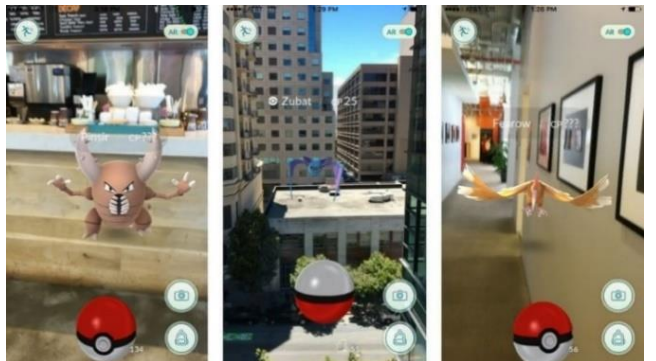

### **AR izklaide**

Dažus gadus atpakaļ viedierīcē spēlējama spēle *Pokemon Go* bija ļoti populāra, tā ir veidota, izmantojot AR tehnoloģiju. Spēle veidota, pamatojoties uz multfilmu *Pokemon,* spēles uzdevums ir atrast pokemonus reāllaikā, izmantojot viedierīci.

Kā redzams attēlā, datorā izveidotie elementi atrodas reālajā pasaulē, ko novēro uz tālruņa ekrāna.

**AR praksē**

AR tehnoloģija sniedz lieliskas iespējas mācībās/praksē, jo **nav ierobežojuma tēmām**, kuras var demonstrēt, izmantojot grafiskos elementus, kurus uzliek reāllaika objektiem.

AR tehnoloģiju iespējams izmantot **kā klasē, tā ārpus tās**, piemēram, mācībās uzņēmumā, strādājot kā ar tehniku un mehānismiem, tā ar mākslas darbiem vai galda klājumu.

#### **Piemēri:**

- uz novērotās ķīmiskās sistēmas var uzlikt dažas etiķetes, kas norāda, kuri vārsti ir jāieslēdz/jāizslēdz, piemēram, lai saglabātu nepieciešamos procesa parametrus vai saglabātu drošību (*<https://daqri.com/>*)
- objekta 3D modelis, kas palīdz sniegt norādījumu par sastatnēm un ar tām saistītiem drošības jautājumiem (*[http://www.arined.org/?page\\_id=765](http://www.arined.org/?page_id=765)*)

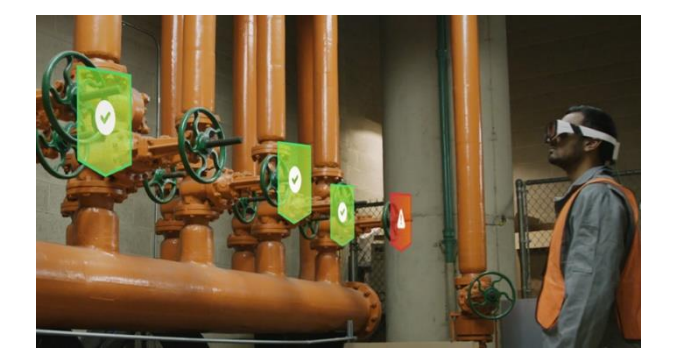

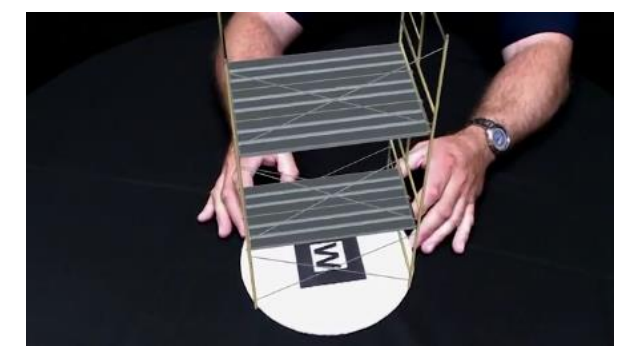

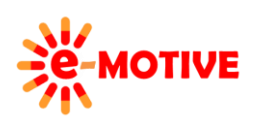

This project has been funded with support from the European Commission. This publication [communication] reflects the views only of the author, and the Commission cannot be held responsible for any use which may be made of the information contained therein.

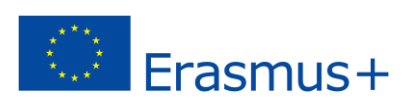

- attiecīgajam fotoattēlam tiek parādīts atbilstošs video, kas tiek novērots mācību grāmatā (*https://maker.pro/custom/tutorial/how-tomake-an-augmented-reality-app-forbeginners*)

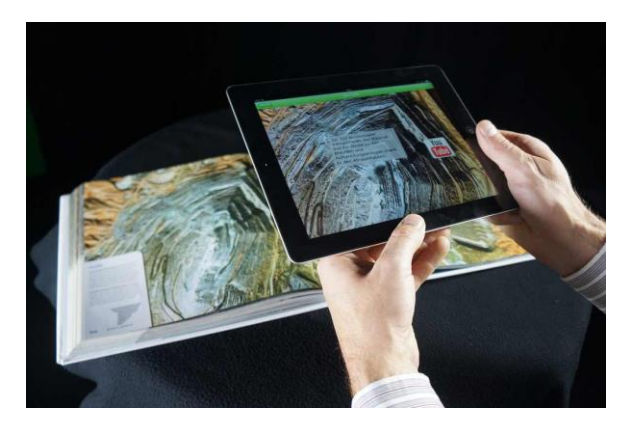

## **5. AR materiālu izveida ar HP Reveal**

*HP Reveal* ir viena no programmām, kurā pats var novērot, kā darbojas AR. Programma piemērota **Android telefoniem un iPhone**.

Programmas darbības instrukcija pieejama "Zināšanu vitamīnā" nodaļā **Noderīgas** *saites & atsauksmes*.

**PIEZĪME! Gan tev kā sava AR materiālu radītājam, gan izglītības guvējiem, kā šo materiālu lietotājiem, ir jāuzstāda HP Reveal programmatūra viedtālrunī (vai planšetdatorā).**

Pēc programmas uzstādīšanas un sava konta izveidošanas, pirmo reizi startējot programmu, tā sniegts darbības instrukcijas.

**Paskaties uz attēlu**. Redzama cilvēka fotogrāfija. Kad kamera (planšetdatorā) ir pavērsta pret šo fotoattēlu, tiek parādīta uzraksts ar papildu informāciju (kas ir uzlikta uz fotoattēla). **Sagatavosim līdzīgu materiālu**.

**Nolem, kuru attēlu jāatdzīst,** kad to uztver kamerā, un **kādu grafiku** (tas var būt arī 3D modelis, cits foto vai filma) vēlies **uzlikt** uz tā.

Sagatavo **uzliekamo grafiku** – padari to pieejamu viedierīcē. Piemērā izmantosim vienkāršu uzrakstu skat.attēlā.

Ieslēdz aplikāciju viedierīcē. Klikšķini pogu **(1)** lai izveidoto foto. Atvērsies *Take a photo/Fotografē* ekrāns. **Pavērs kameru pret objektu,** kuru vēlies, **lai atpazīst** kā attēlu, kuram uzlikt grafiku. **Izlīdzini kadrā (2)**. Ļoti svarīgi, lai **attēls ir skaidrs, viegli atpazīstams** (savādāk to varētu neatpazīt). Vari izmantot telefonā pieejamo zibspuldzi **(3)**, lai iegūtu labākas kvalitātes foto. Pievērs uzmanību kvalitātes rādītājam **(4)** – **slīdnim** būtu jābūt**zaļajā daļā.** Kad kadrs izskatās labi, spied pogu **(5)**.

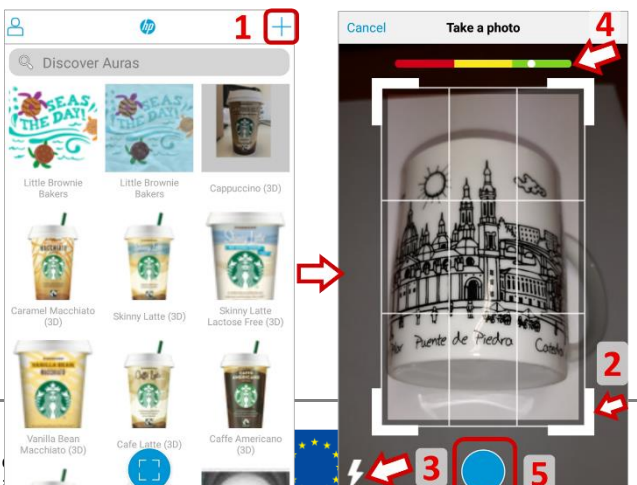

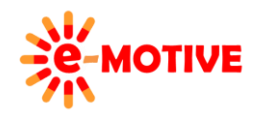

This project has been funded with support from the This publication [communication] reflects the views and the Commission cannot be held responsible for made of the information contained therein.

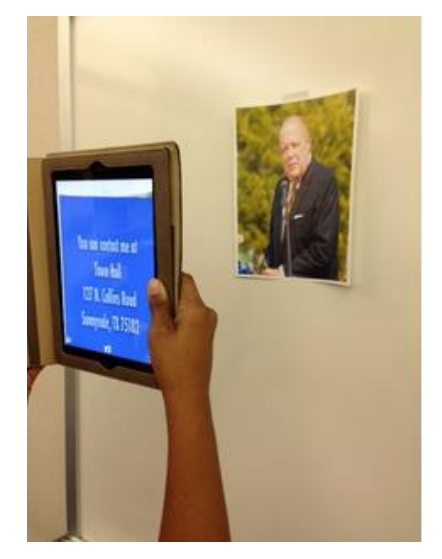

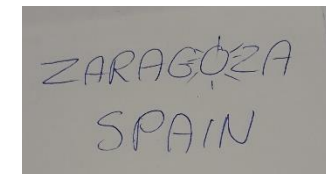

Atvērsies cits ekrāns: *Choose An Overlay/Izvēlies pārklājattēlu*. Pieejama bibliotēka ar dažādiem grafiskiem elementiem, kurus var izmantot, bet piemērā vēlamies **izmantot savu grafiku** – uzraksts, ko redzējām iepriekš – tādēļ izvēlēsimies *Device/Ierīces* **(6)**, tad *Upload/Augšuplādēt* **(7)** *Choose An Overlay* ekrānā. Šis solis ir būtisks, lai noteiktu, **kā iegūsim grafiku un kāda tipa tas būs** – izvēlamies *Gallery/Galerija* **(8)**, jo piemērā izmantojamais uzraksts ir pieejams šajā ierīces mapē, tad klikšķinām *Photo/Foto* **(9)**, jo tas ir attēls nevis video). Pēc izvēlētā attēla atzīmēšanas mapē *Gallery*, ekrāns ar nosaukumu *Name your overlay/Nosauc pārklājattēlu* tiks atvērts. Varam izvēlēties nosaukumu – piemērā *ZARAGOZA* **(10a) (10b)** un to apstiprināt *Done/Pabeigt* **(11)** .

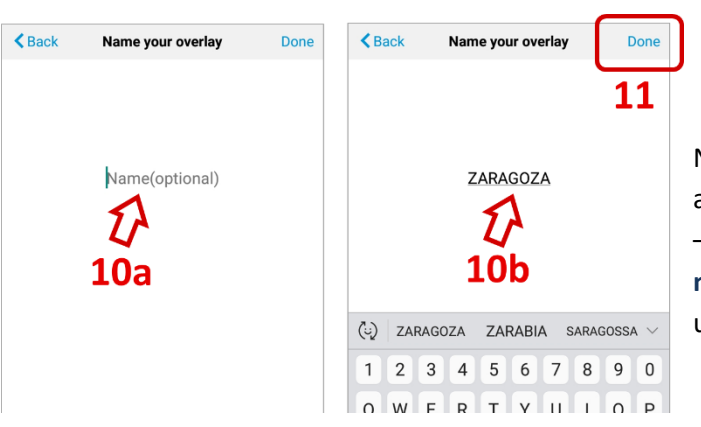

 $\overline{\mathbf{B}}$  Back  $\epsilon$  Back **Choose An Overlay Choose An Overlay** 6 Library Libran Devic Fdit  $\alpha$ Jubilee - Britis<br>National Anthe Camera Gallery to In. Photo Video Gangnam Style Chirp Circus Sea

Nākamais solis, *Position Overlay/Novietot pārklājattēlu* tiks atvērts. Tur redzēsi **grafika novietojumu** – piemērā: uzraksts – reāllaika objekta fotoattēlā. **Ja vēlies nomainīt pārklājattēla novietojumu**, pieskaries tam uz ekrāna un pārvieto. Piemērā uzrakstu novietojam ekrāna apakšā.

Pēc veiktajām (vai neveiktajām) izmaiņām, apstiprinām, spiežot pogu *Next* **(12)**. Atvērsies logs *Share/Dalīties*.

Vari **nosaukt (13)**savu AR materiālu un klikšķini *Submit/Iesniegt* **(15)**. Pēc noklusējuma materiālu saglabās privātā mapē. Vari **izvēlēties to padarīt publiski pieejamu** (piemēram, izglītības guvējiem) **un izveidot jaunu kanālu šim materiālam (14)**. Ja izvēlies padarīt savu AR materiālu publiski pieejamu, ekrānā *Create Channel/Izveidot kanālu,* jāpiešķir miniatūra un nosakums - secīgi klikšķini **(16)** un **(17)**, veic nepieciešamās darbības, aplūko darbības rezultātus **(16a) (17a)**. Tad klikšķini *Done* **(18)** un *Submit* **(19)**, nākamajā ekrānā *Share*.

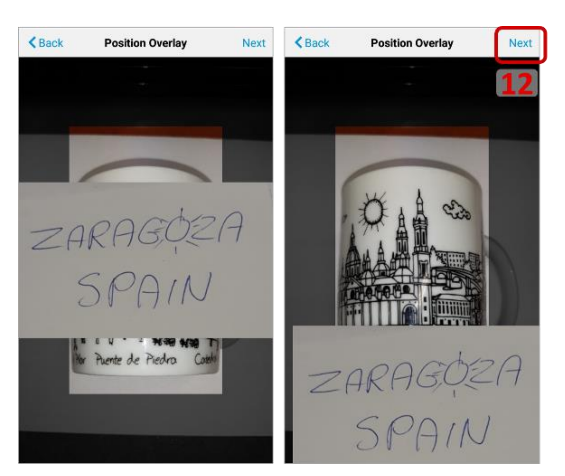

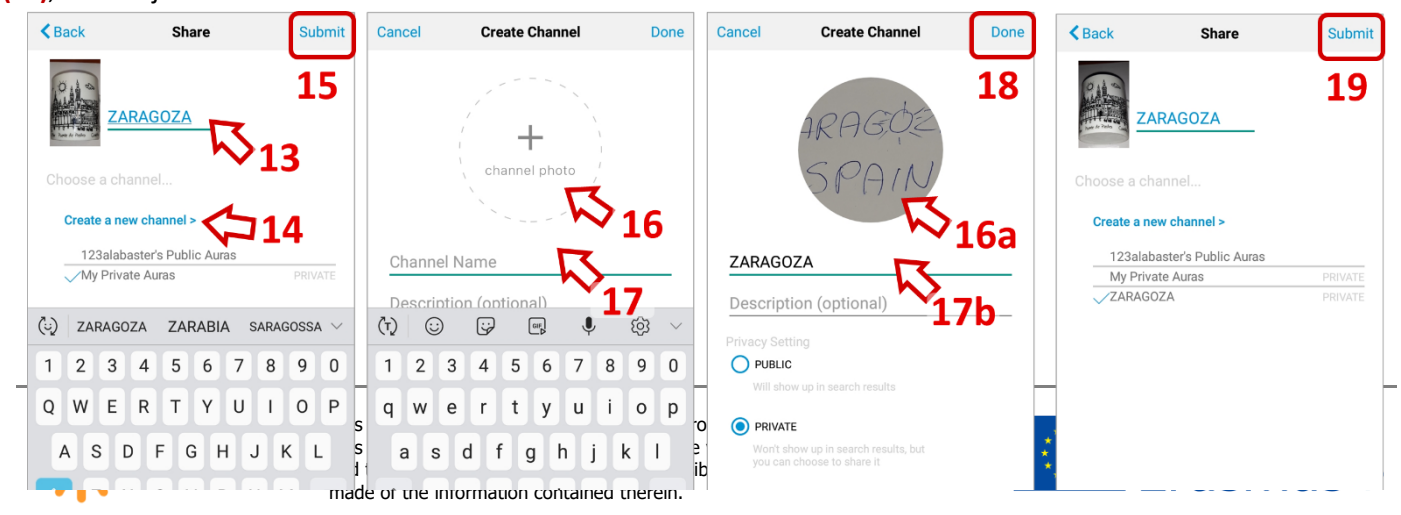

Pēc pogas *Submit* **(15)** vai **(19)** nospiešanas, atvērsies ekrāns *Showcase/Vitrīna*. Klikšķini *Share* **(20)** pogu **ja vēlies padarīt savu AR materiālu padarīt pieejamu citiem.** Vari izvēlēties, kā padarīt savus AR materiālus pieejamus lietotājiem, piemēram, e-pasts (21). Ziņā viņiem tiks nosūtīta saite: Check out this Aura! http://auras.ma/s/mfRNn.

**Kad lietotājs izvēlēsies saiti,** atvērsies tīmekļa vietne interneta pārlūkprogrammā. Tās izskats var atšķiries atkarībā no tā, kāds AR materiāls un kanāls tika izveidots.

**Lai izmantotu AR materiālus** tīmekļa vietnē, būtu jāspiež poga *Follow/Sekot* **(22)**, un *Open in app to follow/ Atvērt programmā, lai sekotu* **(23)** poga nākamajā lapā. Atvērtajā aplikācijā jāspiež poga **(24)**. Pēc tam – kameras objektīvu vēršot pret iepriekš marķēto objektu, parādīsies uzliktais attēls.

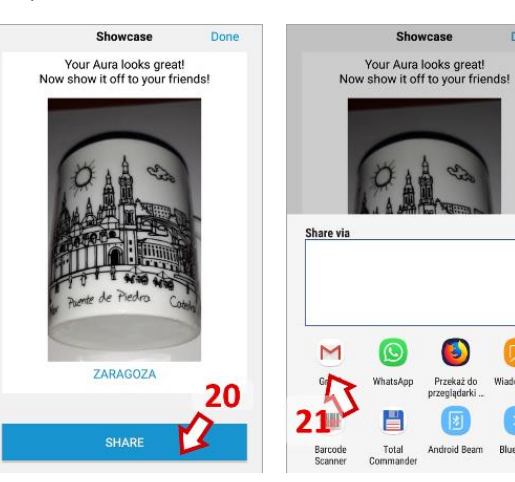

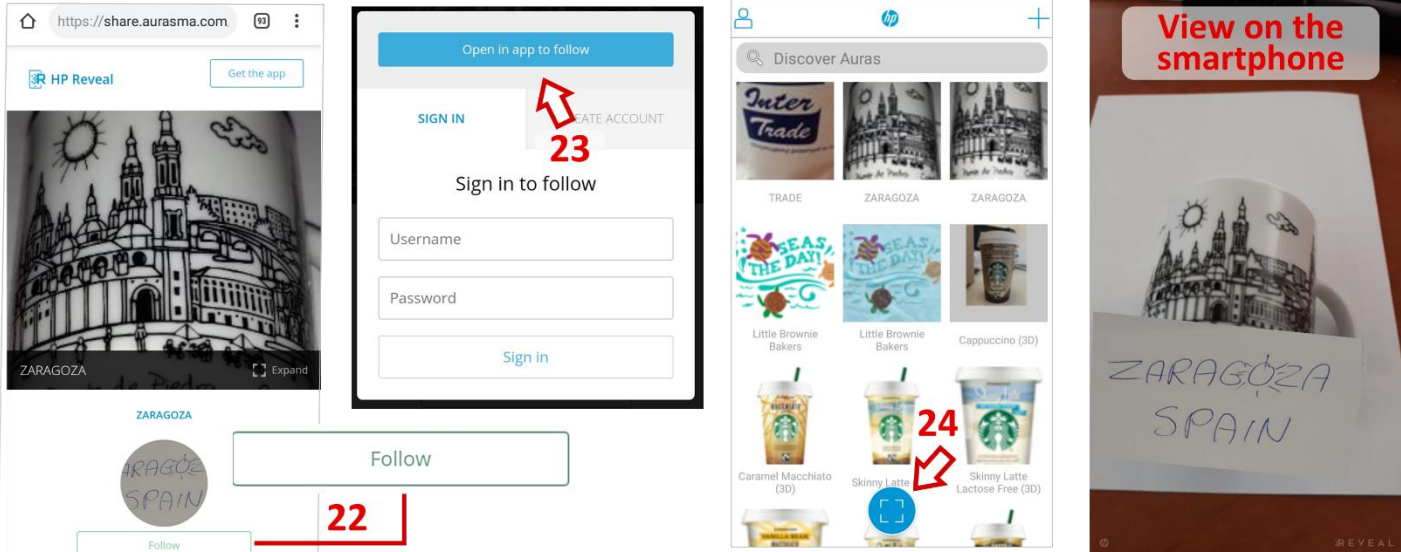

## **6. Noderīgas saites & atsauces**

- 1. HP Reveal instrukcija; *<https://www.youtube.com/watch?v=PmrUtR0YChs>*
- 2. Papildinātās realitātes nākotne; *<https://www.youtube.com/watch?v=tnRJaHZH9lo>*
- 3. Kā mākslinieki veido papildinātās nākotnes realitāti; *<https://www.youtube.com/watch?v=F9-PMm6YdUU>*
- 4. Papildinātās realitātes daudzveidīgais pielietojums izglītībā; *[https://www.emergingedtech.com/2018/08/multiple](https://www.emergingedtech.com/2018/08/multiple-uses-of-augmented-reality-in-education/)[uses-of-augmented-reality-in-education/](https://www.emergingedtech.com/2018/08/multiple-uses-of-augmented-reality-in-education/)*
- 5. Būtiskākās papildinatās realitātes priekšrocības arhitektūras projektos; *[https://www.augment.com/blog/key-benefits](https://www.augment.com/blog/key-benefits-augmented-reality-architecture-projects/)[augmented-reality-architecture-projects/](https://www.augment.com/blog/key-benefits-augmented-reality-architecture-projects/)*
- 6. Marķētā papildiātā realitāte; *<https://blogs.baruch.cuny.edu/bus4093h/>*

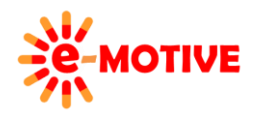

This project has been funded with support from the European Commission. This publication [communication] reflects the views only of the author, and the Commission cannot be held responsible for any use which may be made of the information contained therein.

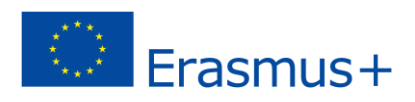

- 7. Kas ir papildinātā realitāte?; AR tipi un AR nākotne *[https://dev.to/theninehertz/what-is-augmented-reality--types-of](https://dev.to/theninehertz/what-is-augmented-reality--types-of-ar-and-future-of-augmented-reality--1en0)[ar-and-future-of-augmented-reality--1en0](https://dev.to/theninehertz/what-is-augmented-reality--types-of-ar-and-future-of-augmented-reality--1en0)*
- 8. Kas ir papildinātā realitāte?; *[http://blogs.exeter.ac.uk/augmentedreality/blog/2010/09/19/what-is-augmented](http://blogs.exeter.ac.uk/augmentedreality/blog/2010/09/19/what-is-augmented-reality/)[reality/](http://blogs.exeter.ac.uk/augmentedreality/blog/2010/09/19/what-is-augmented-reality/)*
- 9. Papildinātā realitāte uzņēmējdarbībā: praktiskas vadlīnijas iespēju atklāšanai; *[https://mobidev.biz/blog/augmented](https://mobidev.biz/blog/augmented-and-mixed-reality-guide-for-business)[and-mixed-reality-guide-for-business](https://mobidev.biz/blog/augmented-and-mixed-reality-guide-for-business)*

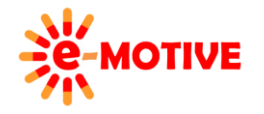

This project has been funded with support from the European Commission. This publication [communication] reflects the views only of the author, and the Commission cannot be held responsible for any use which may be made of the information contained therein.

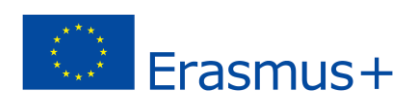